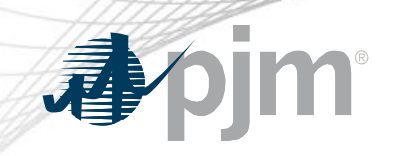

## Tools Security Roadmap

As of December 15, 2020

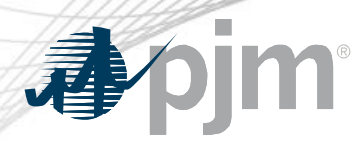

- The December 8 Train rollout of PKI to OASIS and ExSchedule was rolled back
- Impact details updated with new implementation details
- Roadmap updated with new implementation dates
- Provided details on how to opt into PKI for browserless

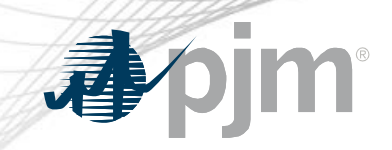

Impact Details

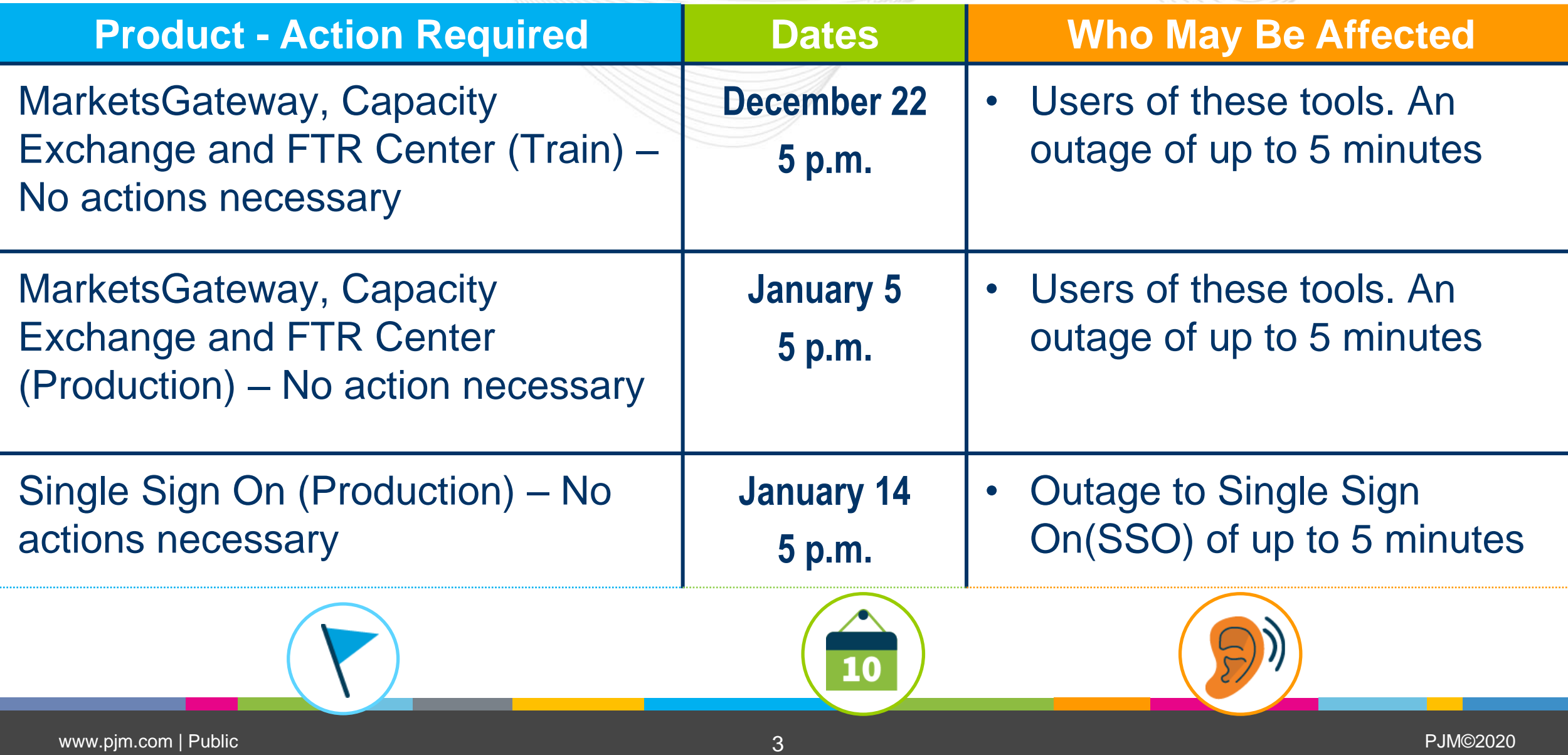

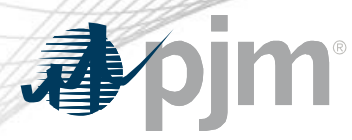

## Impact Details

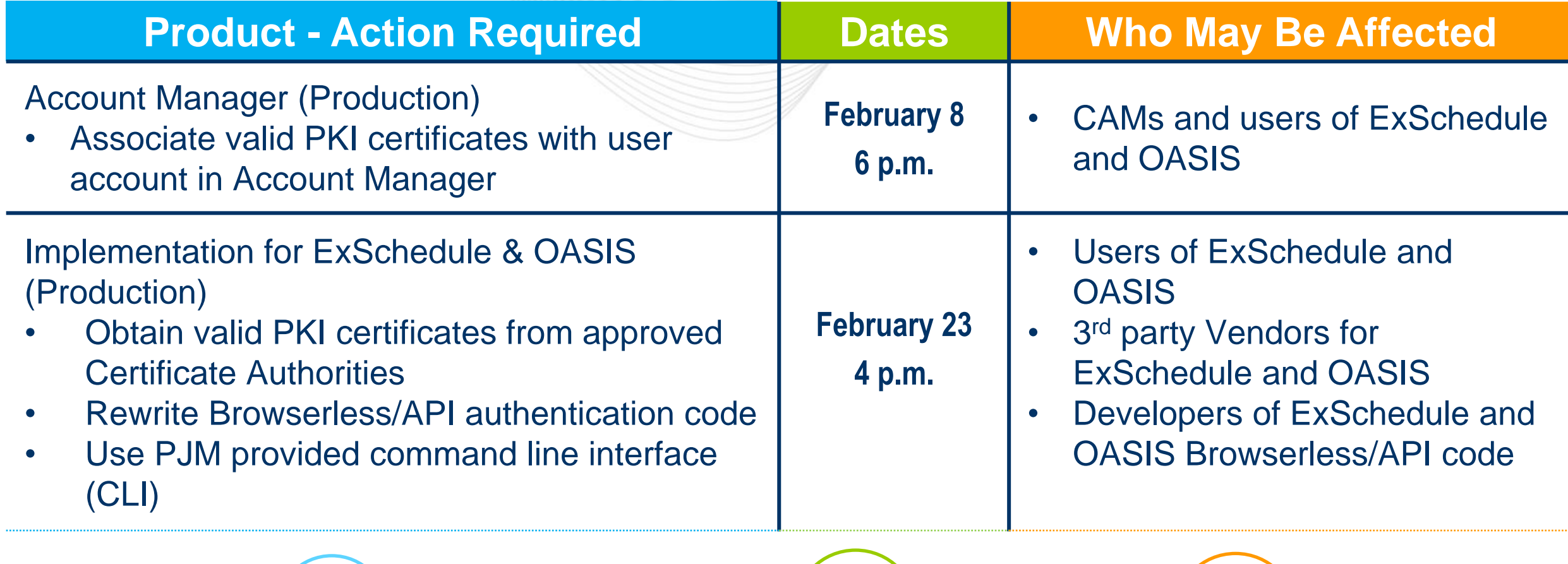

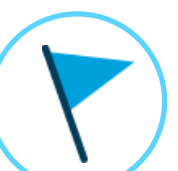

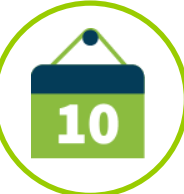

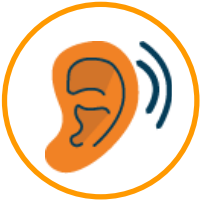

# apjm

## Impact Details

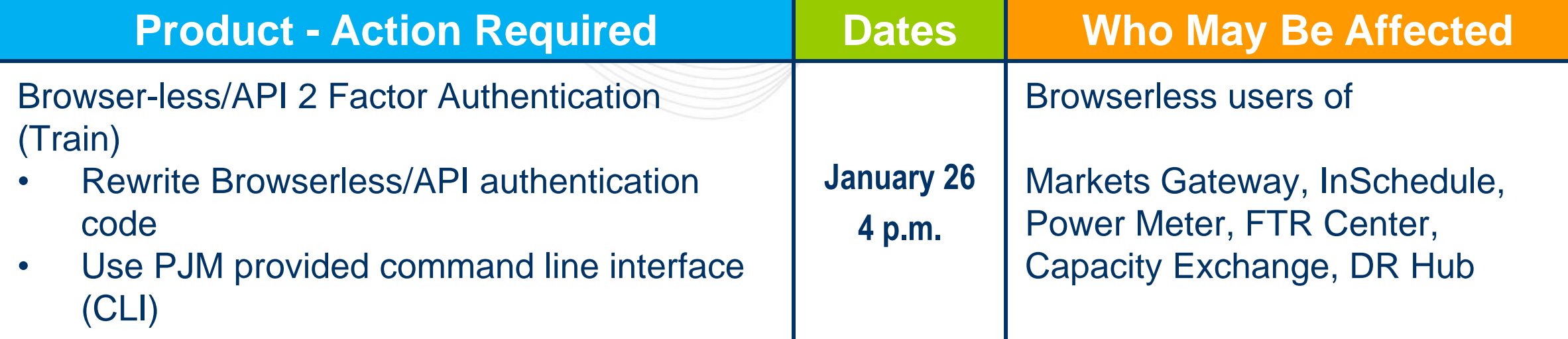

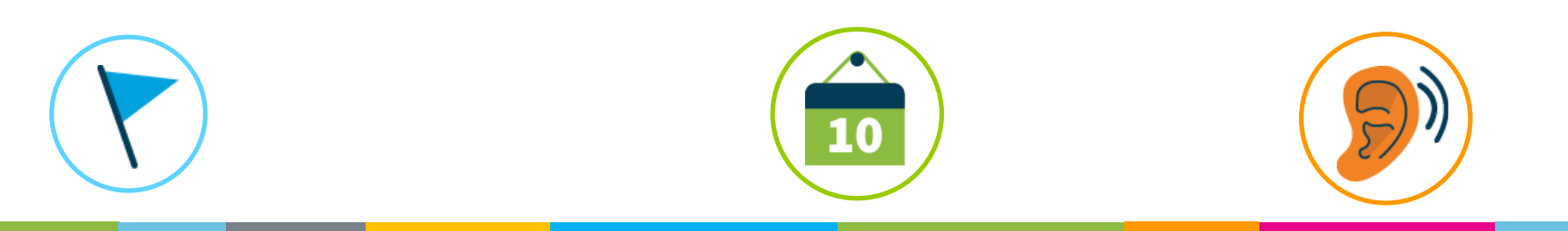

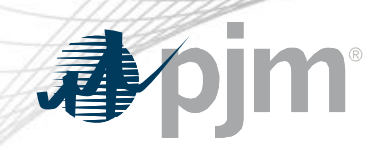

## 2020-2021 Tentative Roadmap

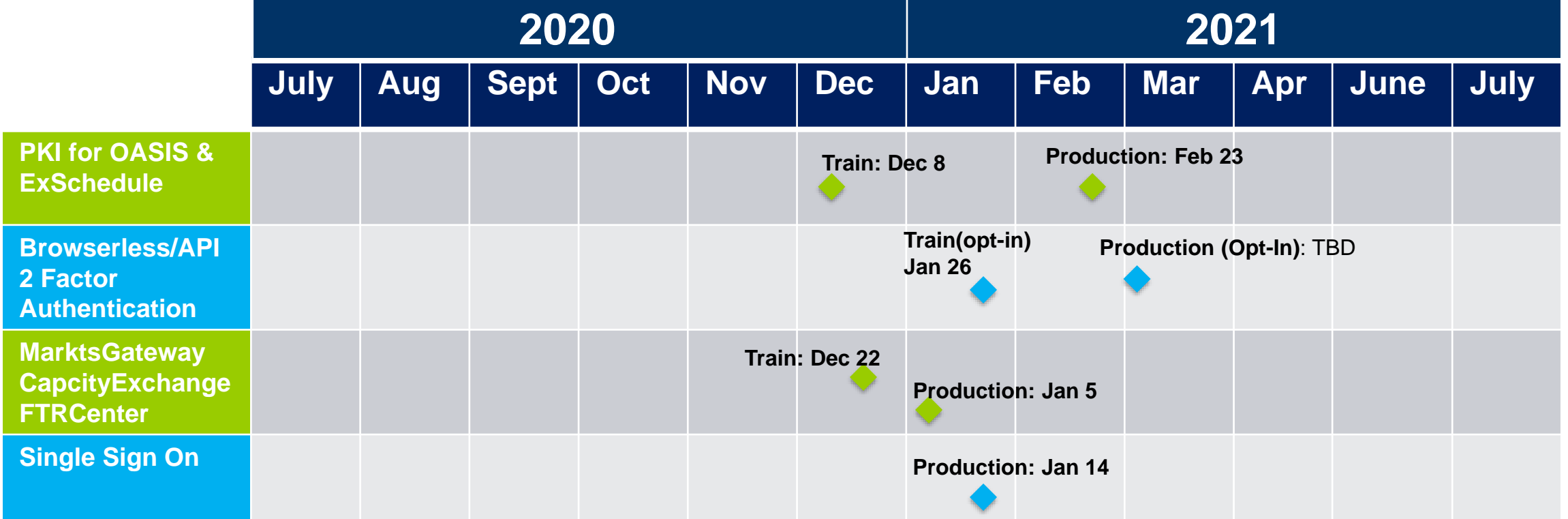

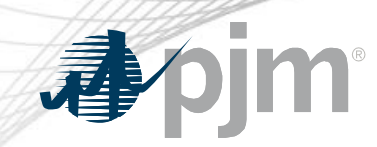

### Initiatives

## **SSO Updates**

ExSchedule & OASIS Public Key Infrastructure (PKI)

Browser-less/API 2 Factor Authentication

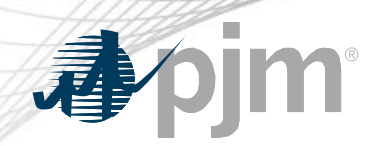

- Update Single Sign On agents for
	- Markets Gateway
	- Capacity Exchange
	- FTR Center
- When
	- Train: December 22 at 5 p.m.
	- Production: January 5 at 5 p.m.
- Single Sign On backend will be updated as well
	- January 14 at 5 p.m.

SSO Updates

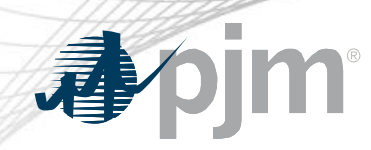

## Background - PKI

- PKI
	- On February 4, 2020 FERC issued an order to comply with NAESB 3.2 changes
	- Implement PKI to provide secure access to
		- OASIS
		- E-Tagging applications (ExSchedule)
	- Existing certificates that meet NAESB requirements will be accepted
	- When:
		- Train: TBD
		- Production: February 23 at 4 p.m.

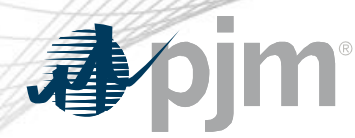

## Background – Browserless/API 2 Factor Authentication

- Leverage PKI solution
- Scope
	- Included: All PJM Tools that are part of Single Sign On and have Browserless APIs
	- Excluded: ExSchedule and OASIS
- Users can opt-in from Account Manager by requesting access to "Certificate Based Authentication Opt-In" role during the opt-in period

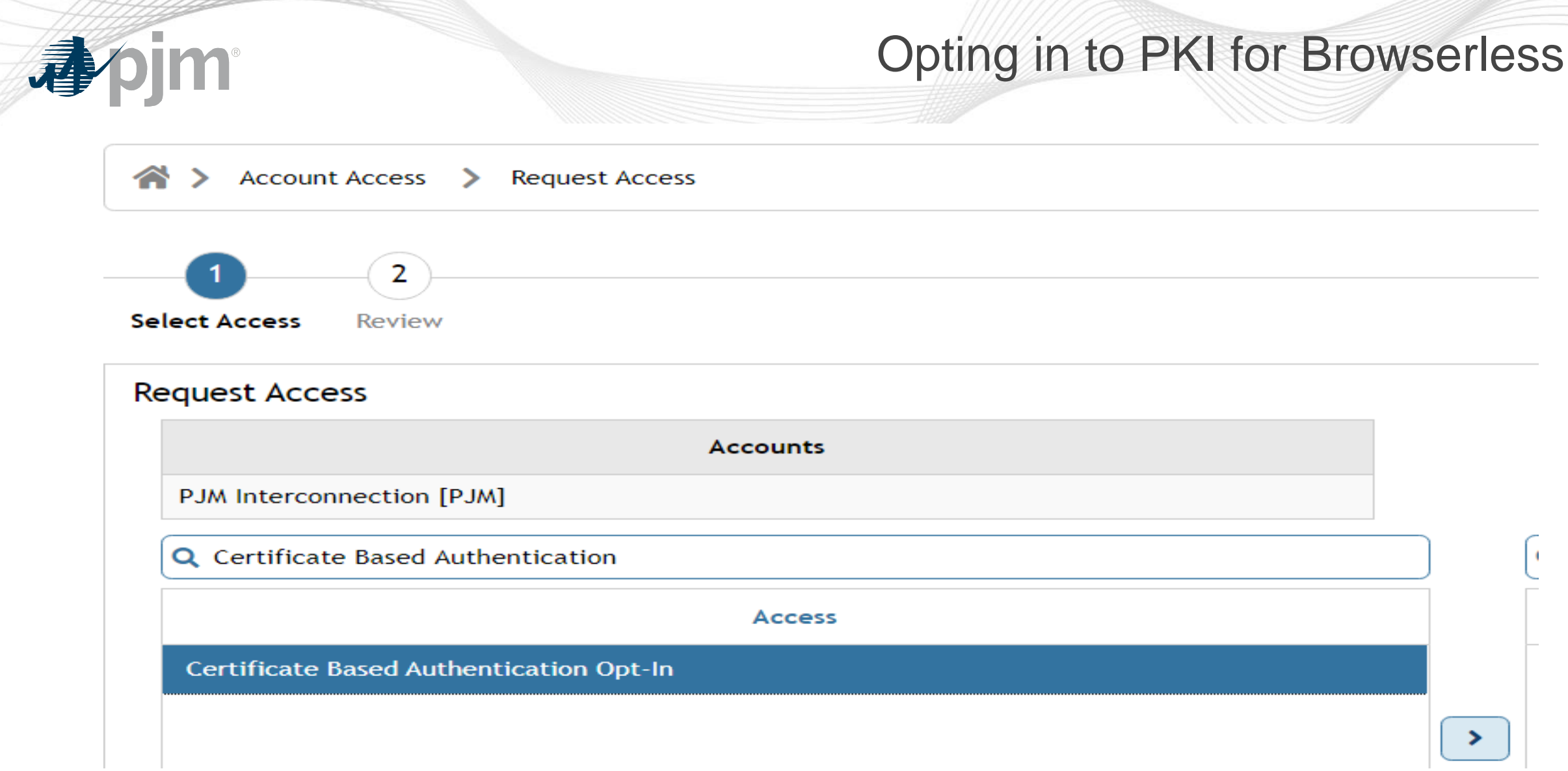

## Browserless/API 2 Factor Authentication Opt-in

- Once opted in, the user is required to provide a valid certificate for
	- Markets Gateway
	- InSchedule
	- Power Meter
	- FTR Center
	- Capacity Exchange
	- DR Hub
- When:
	- Train January 26 2021
	- Production March 2021
- MSRS opt-in will be implemented in Q2 2021
- The mandatory cut-over will take place later in 2021

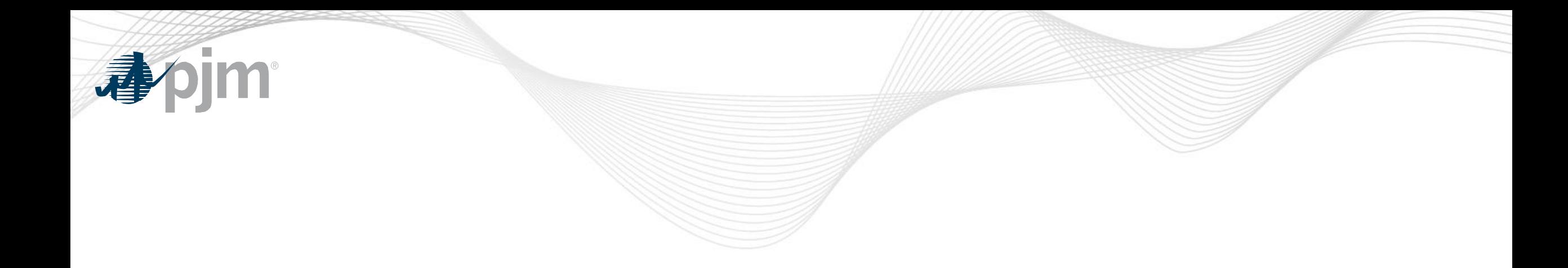

## Appendix

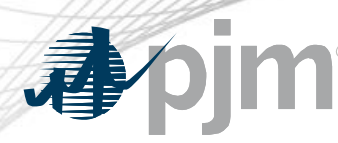

#### Account Manager

- Uploading Certificate
	- The User can upload the certificate or the CAM can associate certificates with user account from Account Manager PKI Tab

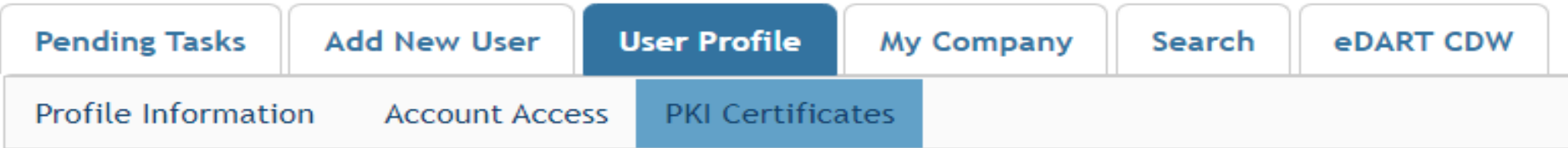

The CAM has to approve the certificate after the user upload

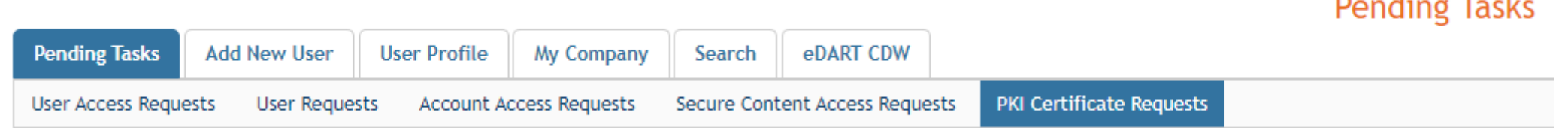

– The user must Install the certificate in user's browser if logging into the UI

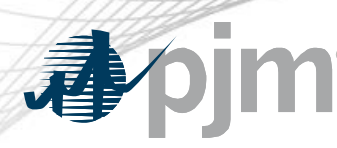

## ExSchedule and OASIS

- Using certificate
	- On login to ExSchedule/OASIS the user will be prompted for a certificate

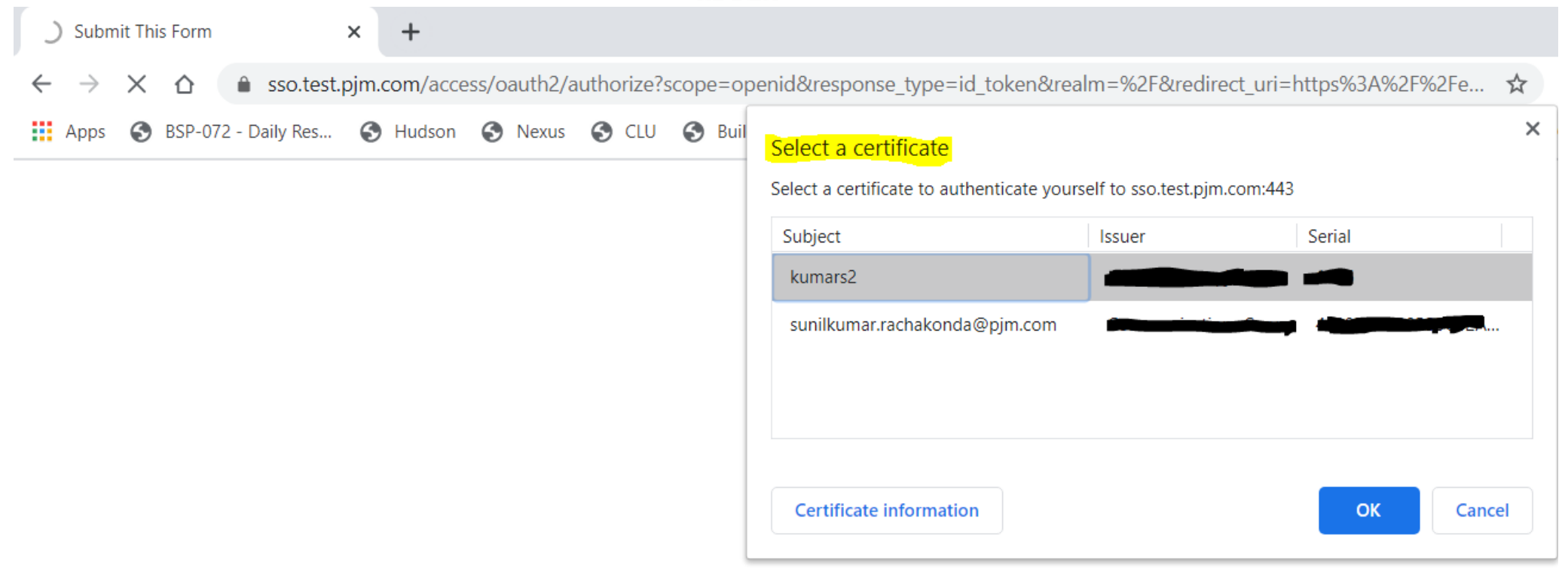

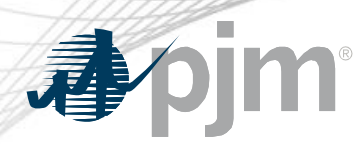

## Browserless/API Changes

- Changes to Authentication process
- Associate certificates with user account from accountmanager PKI Tab
- Authenticate against 'sso.pjm.com/access/authenticate/pjmauthcert' with 2 way ssl connection (mutual authentication) to get a SSO token-id
- Call to Application REST API still same, pass token-id as header

#### **Authentication**:

```
curl --request POST --key testcert.key.pem --cert 'testcert.crt:<privatekeypassword>' --header "X-
OpenAM-Username: <sso_username>" --header 'X-OpenAM-Password: <sso_password>' 
'https://sso.pjm.com/access/authenticate/pjmauthcert'
```

```
{"tokenId":"<tokenid>","successUrl":"/access/console","realm":"/"}
```
#### **Application REST API**

```
curl --request GET --header "Cookie: pjmauth=<tokenid> 
'https://exschedule.pjm.com/exschedule/rest/secure/download/xml/schedules'
```
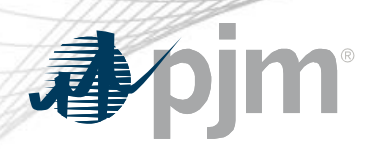

## PJM Command Line Interface (CLI)

- New version 1.5.0
- Java version 8 Patch 165 or higher is required
- [Available at https://pjm.com/-/media/etools/pjm-command-line-interface](https://pjm.com/-/media/etools/pjm-command-line-interface-java-8.ashx?la=en)java-8.ashx?la=en
- No changes to usage of Application CLI commands
- A new property (below) was added to setenv.cmd file set CERTIFICATE=-r ".pfx/.p12 file\_location|privatekeypassword"

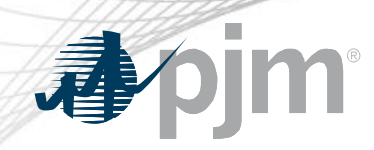

## Browserless/API Changes

- Java Sample
	- [https://www.pjm.com/-/media/etools/security/pki-certificate-authentication-java](https://www.pjm.com/-/media/etools/security/pki-certificate-authentication-java-code-sample.ashx?la=en)code-sample.ashx?la=en
- .Net Sample
	- [https://www.pjm.com/-/media/etools/security/pki-certificate-authentication-net](https://www.pjm.com/-/media/etools/security/pki-certificate-authentication-net-code-sample.ashx?la=en)code-sample.ashx?la=en

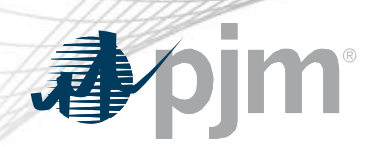

### Reference Documents

- FAQs for PKI Certificates and Two-Step Verification Browserless/API: https://www.pjm.com/- [/media/etools/security/pki-faqs.ashx?la=en](https://www.pjm.com/-/media/etools/security/pki-faqs.ashx?la=en)
- PKI-Based Authentication Guide: https://www.pjm.com/- [/media/etools/security/pki-authentication-guide.ashx?la=en](https://www.pjm.com/-/media/etools/security/pki-authentication-guide.ashx?la=en)
- Exporting public keys from pfx/p12 : https://www.pjm.com/-[/media/etools/security/pki-export-public-keys.ashx?la=en](https://www.pjm.com/-/media/etools/security/pki-export-public-keys.ashx?la=en)